其它功能 陈琪国 2010-08-06 发表

EX\_VX1500开局磁盘扫描

- 一、组网需求:
- 无
- 二、组网图:
- 无
- 三、配置步骤:

只适用于EX\_VX1500 E1106P02后版本

## 3.1 对DEU磁盘写检测

对EX\_VX1500磁盘磁盘做检测需在storware环境中进行,通过ssh2或串口终端登录存 储后运行cli进入storware模式如下:

h3c-1#cli

## <Storware>

对所有待检测磁盘以DEU框为单位, 输入写检测命令:

<Storware>diskscan start mode=write location=0,0,0

Performance may be affected by this operation, are you sure to continue? Y/Ny 

\$Disk scan scheduled:

 $\{0,0,0,0\}$   $\{0,0,0,1\}$   $\{0,0,0,2\}$   $\{0,0,0,3\}$   $\{0,0,0,4\}$   $\{0,0,0,5\}$  ${0,0,0,6}$   ${0,0,0,7}$   ${0,0,0,8}$   ${0,0,0,9}$   ${0,0,0,10}$   ${0,0,0,11}$  ${0,0,0,12}$   ${0,0,0,13}$   ${0,0,0,14}$   ${0,0,0,15}$ 

对其它DEU框执行同样检测命令:

<Storware>diskscan start mode=write location=0,0,1 (0,0,2/0,0,3)

如果对所有磁盘执行检测, 则location=all既可: <Storware>diskscan start mode= write location=all

## 3.2 查看磁盘检测进度

使用diskscan status查询检测中磁盘的检测进度:

<Storware>diskscan status

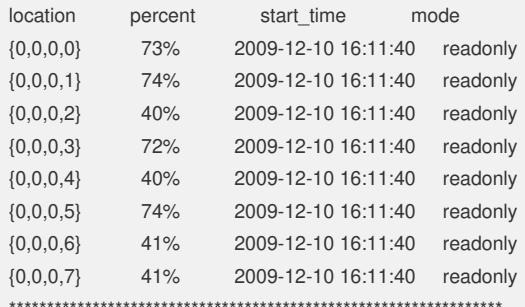

四、配置关键点:

?无